# AUTRADE

# **ПРОСМОТРОВЫЙ ДЕТЕКТОР DORS. 1170D**

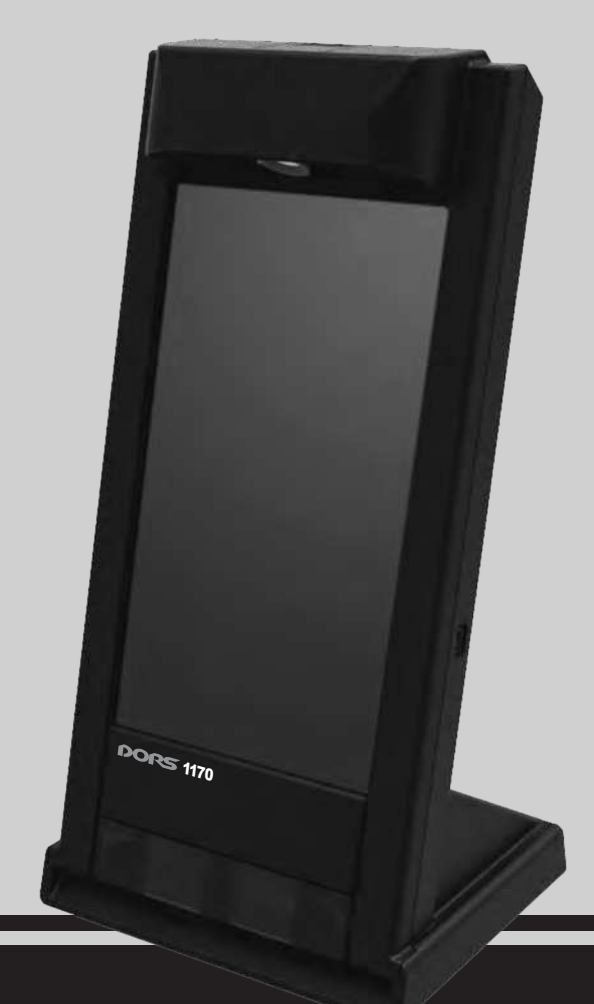

**Дата изготовления: UA** Дата виготовлення: **KZ** Дайындалған күні:

# **РУКОВОДСТВО ПО ЭКСПЛУАТАЦИИ**

# **СОДЕРЖАНИЕ**

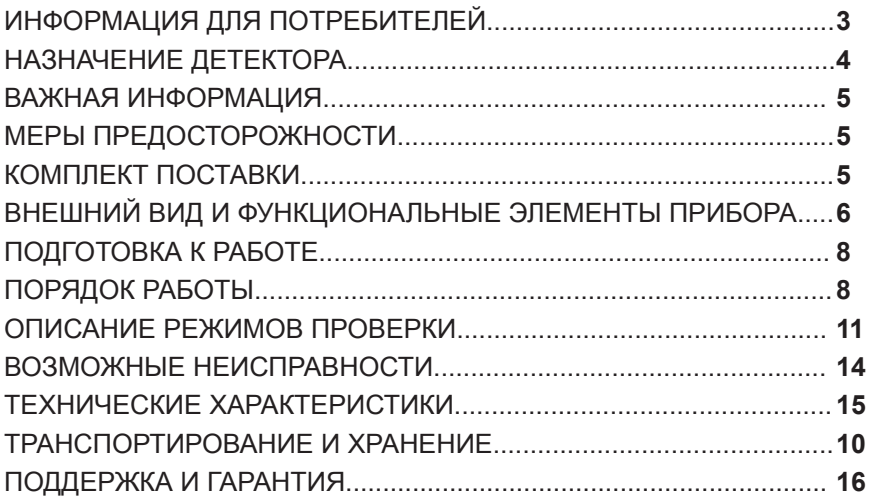

Благодарим Вас за выбор просмотрового детектора **DORS 1170D**.

# ПЕРЕД НАЧАЛОМ РАБОТЫ **ВНИМАТЕЛЬНО ОЗНАКОМЬТЕСЬ С ДАННЫМ РУКОВОДСТВОМ!**

# **ИНФОРМАЦИЯ ДЛЯ ПОТРЕБИТЕЛЕЙ**

 Просмотровый детектор **DORS 1170D** произведен компанией **DORS Industries (China) LTD**. в Китае, провинция Гуандун, г. Дунгуан, деловой центр Шилун, Инфор-мационно-индустриальный парк Шилун, строение 17.

Срок службы 7 лет\*.

<sup>\*</sup> При условии, что детектор используется в строгом соответствии с настоящим руко водством по эксплуатации и применимыми техническими стандартами.

# **НАЗНАЧЕНИЕ ДЕТЕКТОРА**

 Просмотровый детектор **DORS 1170D** (далее – прибор) предназначен для визуального контроля признаков подлинности банкнот, а также других документов, имеющих защитные признаки, проверка которых предусмотренна этим прибором.

## **Отличительные особенности**

#### **Прибор оснащен:**

- 7"цветным LCD TFT монитором;
- Инфракрасной камерой общего вида, передающей на монитор изображение банкноты, размещенной на рабочем столе непос редственно перед прибором;
- Источником инфракрасного (далее– ИК) излучения для подсветки просмотровой зоны камеры общего вида, излучающем на длинах волн 850 нм и 940 нм;
- Камерой с увеличением **10х**, передающей на монитор изобра жение увеличенного фрагмента банкноты;
- Источником инфракрасного (далее ИК), белого и ультрафи олетового (далее – УФ) излучений для подсветки просмотровой области камеры с увеличением **10х**;
- Интеллектуальным антистоксовским датчиком для обнаружения и контроля свойств антистоксовского люминофора;
- Цифровым видеовыходом для подключения к внешнему ком пьютеру по интерфейсу USB.

#### **Прибор позволяет:**

- **1** Проверять наличие инфракрасных меток в отраженном излу чении, в том числе с чередованием двух длин волн 940/850 нм (контроль наличия так называемых «**М**»–меток).
- **2** Контролировать подлинность защитных элементов, напеча танных орловской печатью с применением разноцветных или метамерных красок.
- **3** Контролировать применение металлографской печати для определенных графических элементов на банкноте.
- **4** Контролировать наличие и подлинность микроперфорации.
- **5** Контролировать отсутствие на бумаге общего видимого свечения при воздействии ультрафиолетовым излучением.
- **6** Проверять наличие люминесценции отдельных участков банк ноты в ультрафиолетовом излучении (меток, защитных нитей и волокон).
- **7** Проверять наличие антистоксовских меток и тип примененного в них люминофора.
- **8** Для более удобного наблюдения и для документирования резуль татов проверки, передавать на внешний компьютер изображение, отображаемое в данный момент на мониторе.

 Просмотровые зоны камеры с увеличением **10х** и антистоксовского датчика сделаны доступными для наблюдения невооруженным глазом.

 Это позволяет совмещать зрительный контроль отклика антистоксовской метки и УФ-метки с контролем при помощи датчиков прибора.

 Для ускорения и упрощения работы прибор управляется при помощи одной клавиши. Прибор может использоваться кассиром, обученным проверке признаков подлинности банкнот, после изучения данного руководства.

## **ВАЖНАЯ ИНФОРМАЦИЯ!**

#### **Меры предосторожности:**

**НЕВИДИМОЕ ЛАЗЕРНОЕ ИЗЛУЧЕНИЕ! НЕ ПРОВОДИТЕ НЕПОСРЕД-СТВЕННЫХ НАБЛЮДЕНИЙ БАНКНОТЫ, НАХОДЯЩЕЙСЯ В ПРОСМОТ-РОВОЙ ЗОНЕ, С ПОМОЩЬЮ ОПТИЧЕСКИХ ПРИБОРОВ.** 

 **ЛАЗЕРНАЯ АППАРАТУРА КЛАССА 1М. РАСПОЛОЖЕНИЕ АПЕРТУРЫ ЛАЗЕРНОГО ИЗЛУЧЕНИЯ И ЗОНА НАБЛЮДЕНИЯ МЕТОК – см. Рис.1 (6).**

 **ЗАПРЕЩАЕТСЯ ПРИКАСАТЬСЯ К СЕТЕВОМУ АДАПТЕРУ МОКРЫМИ РУ-КАМИ. ЭТО МОЖЕТ ПОВЛЕЧЬ ЗА СОБОЙ ПОРАЖЕНИЕ ЭЛЕКТРИЧЕСКИМ ТОКОМ.**

 **ПРЕДОСТЕРЕЖЕНИЕ! ВЫНИМАЯ СЕТЕВОЙ АДАПТЕР ИЗ РОЗЕТКИ ПИ-ТАЮЩЕЙ СЕТИ, НЕ БЕРИТЕСЬ ЗА КАБЕЛЬ, ЧТОБЫ ИЗБЕЖАТЬ ЕГО РАЗ-РЫВА ИЛИ ПОВРЕЖДЕНИЯ.**

 **ВНИМАНИЕ! ЕСЛИ ПРИБОР ДОЛГОЕ ВРЕМЯ НАХОДИЛСЯ НА ХОЛОДЕ, ТО ПЕРЕД ВКЛЮЧЕНИЕМ ЕГО НЕОБХОДИМО ВЫДЕРЖАТЬ ПРИ КОМНАТ-НОЙ ТЕМПЕРАТУРЕ НЕ МЕНЕЕ ДВУХ ЧАСОВ.**

 **ВНИМАНИЕ! ДЛЯ ТОГО ЧТОБЫ ПРИБОР УСПЕШНО РАБОТАЛ ПРОДОЛ-ЖИТЕЛЬНОЕ ВРЕМЯ БЕЗ ВМЕШАТЕЛЬСТВА СЕРВИС-ИНЖЕНЕРА, СОБЛЮДАЙТЕ, ПОЖАЛУЙСТА, СЛЕДУЮЩИЕ ПРАВИЛА:**

- **ПРИБОР ДОЛЖЕН УСТАНАВЛИВАТЬСЯ НА РОВНУЮ ГОРИЗОН- ТАЛЬНУЮ ПОВЕРХНОСТЬ.**
- **НЕ УСТАНАВЛИВАЙТЕ ПРИБОР В МЕСТАХ, ГДЕ ОН МОЖЕТ ПОДВЕР- ГНУТЬСЯ ВОЗДЕЙСТВИЮ ПРЯМЫХ СОЛНЕЧНЫХ ЛУЧЕЙ И НАПРАВ- ЛЕННОГО ИСКУССТВЕННОГО ОСВЕЩЕНИЯ.**

# **КОМПЛЕКТ ПОСТАВКИ**

**В комплект поставки входят:**

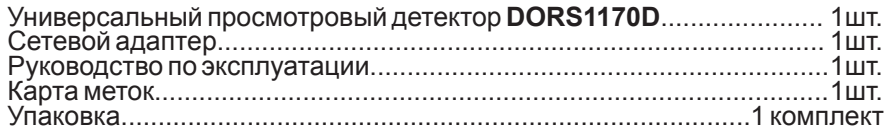

# **ВНЕШНИЙ ВИД И ФУНКЦИОНАЛЬНЫЕ ЭЛЕМЕНТЫ ПРИБОРА**

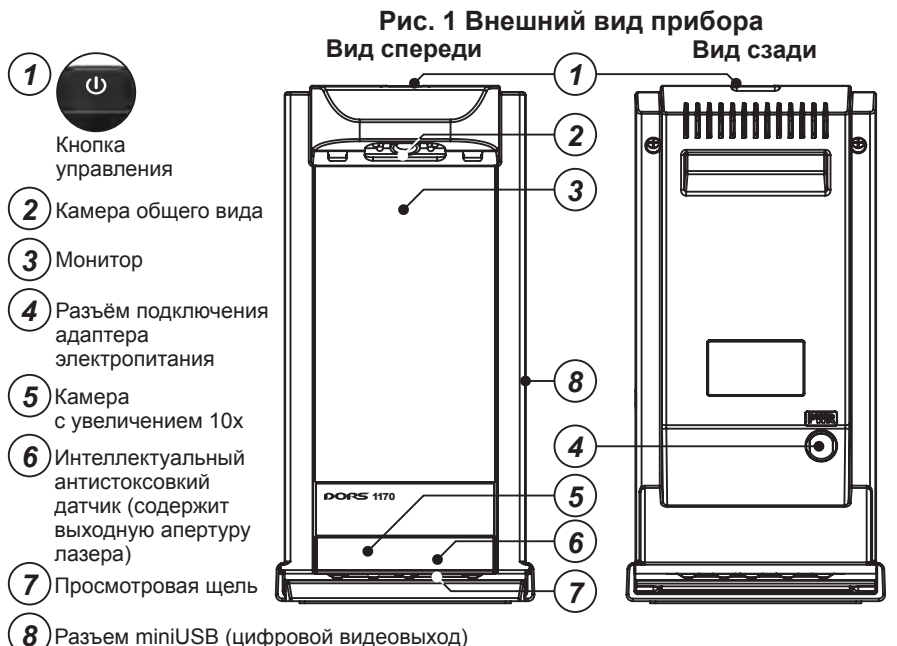

**Кнопка управления** (**Рис. 1** (**1**)) предназначена для включения и выключения прибора, а также переключения режимов подсветки просмотровых зон камеры общего вида и камеры с увеличением **10х**. Кнопка реагирует на краткое, продолжительное и двойное нажатие.

**Монитор** (**Рис. 1** (**3**)), расположенный в средней части передней панели детектора, предназначен для отображения общего вида банкноты в инфракрасном излучении, вида фрагмента банкноты с увеличением **10х**, а также результатов определения типа люминофора антистоксовской метки. Кроме того, на мониторе в левом нижнем углу отображается текущий режим работы детектора.

**Камера общего вида** (**Рис. 1** (**2**)), размещенная в верхней части детектора, позволяет отобразить банкноту на мониторе в натуральную величину. Для наблюдения нужно поместить банкноту перед детектором, положив ее на поверхность стола или держа в руках. Камера формирует изображение в инфракрасном излучении, что позволяет наблюдать общее расположение ИК-меток на поверхности банкноты.

 Камера общего вида оснащена источниками подсветки с длиной волны 850 нм и 940 нм. Для проверки М-метки на российских рублях эти источники включаются попеременно, в результате чего М-метка на мониторе детектора периодически появляется и исчезает.

**Просмотровая щель** (**Рис. 1** (**7**)) расположена в нижней части корпуса и предназначена для введения банкноты узкой стороной вперед, для наблюдения ее на мониторе с увеличением **10х**, контроля УФ-меток и антистоксовской метки. Когда банкнота введена в просмотровую щель, на монитор автоматически выводится изображение с камеры с увеличением **10х**, при этом включается антистоксовский датчик. Если в просмотровой щели нет банкноты, на экран выводится изображение с камеры общего вида, а антистоксовский датчик выключен.

**Камера с увеличением 10х** (**Рис. 1** (**5**)) находится в нижней левой части детектора, непосредственно над просмотровой щелью. Её просмотровая зона видна оператору через прозрачное окно в передней панели корпуса детектора. Эта камера оснащена тремя источниками подсветки для контроля различных защитных признаков:

- Белая двухсторонняя косопадающая подсветка позволяет наб людать микроструктуру печатного слоя банкноты в видимом све те, включая тангирные сетки и гильоши, а также микротекст. Увеличение камеры достаточно для надежного определения признаков орловской многокрасочной печати. За счет малого угла падения света визуализируется рельеф и структура поверхности бумаги, высота рельефа печатного слоя, а также микроперфо рация.
- Инфракрасная двухсторонняя косопадающая подсветка предназ начена для проверки инфракрасных меток и их микроструктуры. Совместно с белой подсветкой она позволяет надежно подтвер дить подлинность орловской печати метамерными красками и ви зуализировать выпуклый рельеф бумаги в зонах, запечатанных метамерными красками, что позволяет подтвердить использова ние металлографского способа печати;
- Ультрафиолетовая подсветка с длиной волны излучения 365 нм позволяет визуализировать ультрафиолетовые метки и прове рить отсутствие фонового свечения бумаги. При этом обеспечи вается надежное наблюдение микроструктуры меток, включая светящиеся волокна бумаги.
- При включенной белой и ультрафиолетовой подсветке, непосред ственное наблюдение просмотровой зоны через окно в передней части корпуса, позволяет точнее позиционировать банкноту и быстрее находить зону для последующего контроля с увеличени ем для наблюдения микроструктуры, контролировать фоновое свечение бумаги и наблюдать крупногабаритные ультрафиоле товые метки без увеличения.

**Интеллектуальный антистоксовский датчик** (**Рис.1** (**6**)) расположен в правой нижней части корпуса детектора непосредственно над просмотровой щелью. Он предназначен для прямого наблюдения отклика антистоксовской метки на лазерное излучение через прозрачное окно. Кроме того, этот датчик производит инструментальное обнаружение и определение типа люминофора метки, что позволяет более точно подтвердить подлинность метки.

 Центральная часть просмотровой зоны антистоксовского датчика подсвечивается белым светом, чтобы облегчить позиционирование метки для контроля. Лазерный луч сфокусирован в узкое пятно в средней части просмотровой зоны. При обнаружении отклика метки детектор выключает вспомогательную белую подсветку просмотровой зоны, что позволяет оператору непосредственно наблюдать отклик метки (в виде небольшой светящейся точки) и определить его цвет.

 Одновременно, детектор определяет тип метки и отображает его в правой нижней части монитора.

**Цифровой видеовыход** (**Рис.1** (**8**)) может быть использован для передачи изображения на компьютер, подключаемый к прибору при помощи кабеля miniUSB. Если на компьютере установлен соответствующий драйвер, то подключенный прибор воспринимается им как источник видеоизображения. С помощью стандартных программных средств это изображение может быть выведено на монитор компьютера, сохранено в виде цифровой фотографии или видеоролика.

**Текстовые сообщения, отображаемые на мониторе (Рис.4), через цифровой видеовыход не передаются**.

# **ПОДГОТОВКА К РАБОТЕ**

 Прибор необходимо извлечь из упаковки и установить на горизонтальную поверхность рабочего стола, так чтобы монитор был повернут в сторону оператора. Необходимо обеспечить свободное пространство непосредственно перед прибором для размещения банкноты в поле зрения камеры общего вида, и непосредственно за ним для беспрепятственного прохождения банкноты через просмотровую щель.

 Если при работе с прибором предполагается передача изображения на компьютер, то необходимо соединить разъем USB компьютера и разъем miniUSB прибора соответствующим кабелем (в комплект поставки не входит). Предварительно, на компьютер необходимо установить драйвер, который можно загрузить с **сайта компании DORS**.

 Для начала работы с прибором требуется вставить штекер адаптера электропитания в соответствующий разъем на приборе (**Рис. 1** (**4**)).Затем необходимо адаптер электропитания вставить в сетевую розетку с напряжением 110-240 В ~50/60 Гц. Далее прибор нужно включить продолжительным нажатием в течение примерно 1 с на кнопку управления (**Рис. 1** (**3**)). После этого должен засветиться монитор, указывая на то, что прибор включен и готов к работе.

# **ПОРЯДОК РАБОТЫ**

 Требуемый режим работы можно выбирать, размещая банкноту на столе непосредственно перед прибором (режим общего вида, **Рис.2**), либо вводя ее в просмотровую щель (режим увеличения, **Рис.3**). В зависимости от положения банкноты, прибор автоматически установит требуемый режим работы. Для управления источниками подсветки в каждом из этих режимов используется кнопка управления. Перечень возможных режимов работы приведен в **Таблице 1**.

# **Таблица 1**

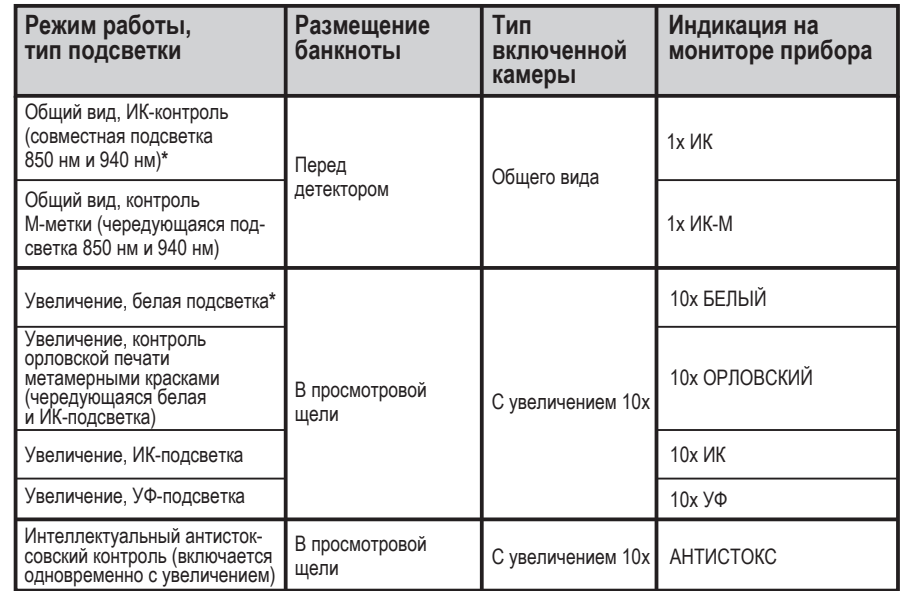

**\*** Этот вид подсветки устанавливается после включения прибора

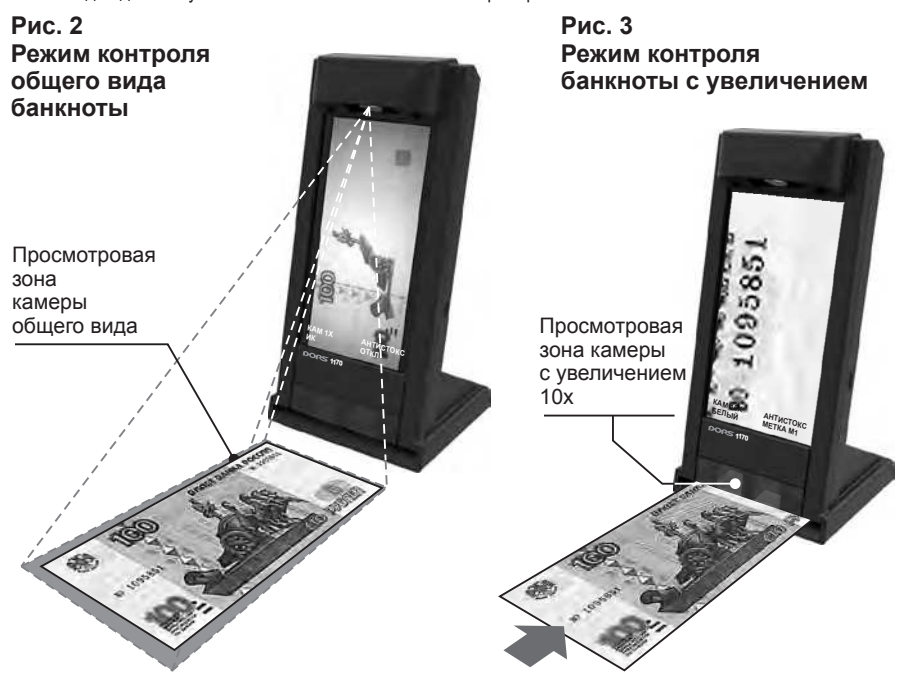

#### **Рис. 4 Сообщения на мониторе прибора**

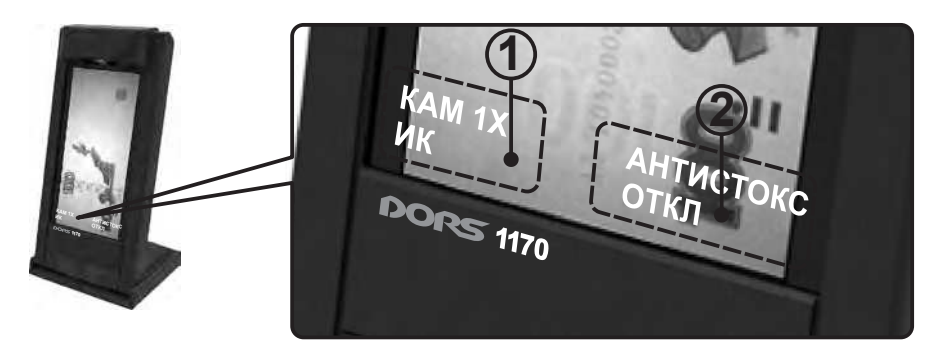

**Области монитора с индикацией о текущем режиме проверки приведены на Рис. 4.**

#### **Функции кнопки управления (Рис. 1 (3)):**

- **1** Продолжительное нажатие кнопки в течение примерно 1 сек. на выключенном приборе включает его.
- **2** В режиме общего вида (**Рис.2**), однократное короткое нажатие на кнопку переключает источник подсветки просмотровой зоны камеры общего вида между режимом ИК-контроля и режимом наблюдения М-меток:
	- **•** Для ИК-контроля (**1x ИK**) используется широкополосная подсвет ка банкноты ИК-излучением в диапазоне 830 нм – 960 нм;
	- **•** Для контроля М-метки (**1x ИK-М**), происходит периодическое пе реключение длины волны излучения с 850 нм на 940 нм и наобо рот. В результате, изображение M-метки, если она имеется в ис следуемой банкноте, появляется и исчезает на мониторе прибо ра.
- **3** В режиме увеличения (**Рис.3**), однократное короткое нажатие на кнопку управления позволяет последовательно выбирать следую щие виды подсветки просмотровой зоны камеры с увеличением 10х:
	- **•** постоянную белую подсветку (**10x БЕЛЫЙ**);
	- **•** чередующуюся подсветку для контроля печати метамерными красками (**10x ОРЛОВСКИЙ**);
	- **•** постоянную ИК-подсветку (**10x ИК**);
	- **•** постоянную УФ-подсветку (**10x УФ**).

 Далее виды подсветки повторяются по кругу. Двойное нажатие на кнопку управления изменяет порядок перебора видов подсветки на обратный.

**4** Продолжительное нажатие на кнопку управления в течение пример но 1 сек. во всех режимах выключает прибор.

 **Примечание:** Состояние источника подсветки запоминается в отдельности для режима общего вида и для режима увеличения, оно автоматически восстанавливается после повторного входа в соответствующий режим.

# **ОПИСАНИЕ РЕЖИМОВ ПРОВЕРКИ**

#### **Общая проверка ИК-меток**

 Поместите проверяемую банкноту непосредственно перед прибором. На банкноту не должен падать прямой солнечный свет или свет от мощных источников искусственного освещения. В противном случае наблюдение метки будет затруднено или вовсе невозможно. Включите режим ИК-контроля (**индикация на мониторе (поз.1 Рис.4) 1x ИK**).

Наблюдайте изображение ИК-меток на мониторе прибора.

 Проведите сравнение изображения с приведенным в карте меток для соответствующего типа банкноты.

#### **Проверка «М»-меток**

 Поместите проверяемую банкноту непосредственно перед прибором. На банкноту не должен падать прямой солнечный свет или свет от мощных источников искусственного освещения. В противном случае наблюдение метки будет затруднено или вовсе невозможно. Включите режим контроля «**М**»-метки (**индикация на мониторе (поз.1 Рис.4) 1x ИK-М**). Наблюдайте изображение ИК-меток на мониторе монитора.«**М**» метки должны отчетливо мерцать с периодичностью примерно 2 раза в секунду.

 Наличие и положение «**М**»-метки можно проверить по карте меток для соответствующего типа банкноты.

#### **Проверка орловской печати ИК-меток**

 Поместите проверяемую банкноту в просмотровую щель. Включите режим контроля орловской печати (**индикация на мониторе (поз.1 Рис.4) 10x ОРЛОВСКИЙ**). Глядя на просмотровую зону камеры с увеличением 10х, переместите в нее инфракрасную метку, напечатанную методом орловской печати. Часть ее напечатана ИК-прозрачной (метамерной) краской, а другая, соприкасающаяся часть напечатана ИКнепрозрачной краской. Убедитесь, что на мониторе изображение одной части метки периодически полностью исчезает, а изображение другой части метки сохраняется. Проконтролируйте, что тонкие линии рисунка переходят из одной части в другую без видимых разрывов и ступенек.

 Положение метки, подходящей для контроля, можно найти в карте меток для соответствующего типа банкноты .

#### **Проверка металлографской печати**

 Поместите проверяемую банкноту в просмотровую щель. Включите режим контроля орловской печати (**индикация на мониторе (поз.1 Рис.4) 10x ОРЛОВСКИЙ**). Глядя на просмотровую зону камеры с увеличением 10х, переместите в нее участок банкноты с графическими элементами, напечатанными металлографской печатью ИК-прозрачной (метамерной) краской и имеющими высокий рельеф. Убедитесь, что когда на мониторе изображение графических элементов периодически исчезает, на его месте просматривается рельеф деформированной бумаги.

 Проконтролируйте, что рельеф сохраняется точно в тех же местах и имеет ту же форму, что и сам графический элемент. Положение зоны банкноты, подходящей для контроля, можно найти в карте меток для соответствующего типа банкноты. Этот вид контроля можно совмещать с детальной проверкой ИК-меток.

#### **Проверка орловской печати разноцветными красками**

 Поместите проверяемую банкноту в просмотровую щель. Включите режим белой подсветки (**индикация на мониторе (поз.1 Рис.4) 10x БЕЛЫЙ**). Глядя на просмотровую зону камеры с увеличением 10х, переместите в нее участок банкноты, напечатанный разноцветными красками методом орловской печати. В этой зоне графические элементы подлинной банкноты напечатаны двумя разноцветными красками, так что участки разных цветов соприкасаются и непрерывно переходят друг в друга.

 Убедитесь, что на мониторе тонкие линии рисунка меняют цвет плавно, без видимых разрывов и ступенек. Положение зоны, подходящей для контроля, можно найти в карте меток для соответствующего типа банкноты. Этот вид контроля также можно производить в режиме контроля орловской печати (**индикация на мониторе (поз.1 Рис.4) 10x ОР-ЛОВСКИЙ**).

#### **Проверка микроперфорации**

 Поместите проверяемую банкноту в просмотровую щель. Включите режим контроля орловской печати (**индикация на мониторе (поз.1 Рис.4) 10x ОРЛОВСКИЙ**). Глядя на просмотровую зону камеры с увеличением 10х, переместите в нее участок банкноты, на котором находятся отверстия микроперфорации. Перемещайте банкноту таким образом, чтобы на мониторе оказались видны не менее 4 отверстий микроперфорации.

 Убедитесь, что отверстия одинаковые, с ровными краями, без выступающих бумажных волокон и следов обугливания края. Обратите внимание, что вокруг отверстий не должно наблюдаться рельефа. При исследовании российских рублей (RUB) с лицевой стороны банкноты в месте выхода отверстия на поверхность должны быть заметны аккуратные воронкообразные фаски. Положение зоны, подходящей для контроля, можно найти в карте меток для соответствующего типа банкноты. При исследовании микроперфорации на других валютах, не включенных в карту меток, следует опираться на указания банка-эмитента и особенности внешнего вида отверстий, наблюдаемых на заведомо подлинных банкнотах.

#### **Проверка микротекста**

 Поместите проверяемую банкноту в просмотровую щель. Включите режим контроля орловской печати (**индикация на мониторе (поз.1 Рис.4) 10x ОРЛОВСКИЙ**). Глядя на просмотровую зону камеры с увеличением 10х, переместите в нее участок банкноты, содержащий микротекст.

 Убедитесь, что микротекст на мониторе читаемый, его содержание соответствует проверяемому типу банкноты, линии не имеют разрывов и затеканий краски. Положение и содержание микротекста, подходящего для контроля, можно найти в карте меток для соответствующего типа банкноты. Этот вид контроля также можно производить в режиме белой подсветки (**индикация на мониторе (поз.1 Рис.4) 10x БЕЛЫЙ**).

#### **Проверка антистоксовских меток**

(индикация на мониторе **поз 2 Рис. 4**)

 Поместите проверяемую банкноту в просмотровую щель. Не допускайте попадания в зону воздействия лазерного излучения прямого солнечного света или прямого света от внешних источников. В противном случае наблюдение метки и определение типа люминофора будет затруднено или вовсе невозможно, при этом на мониторе прибора появится сообщение – «**СИЛЬНАЯ ЗАСВЕТКА**». Глядя на просмотровую зону антистоксовского датчика, переместите в нее участок банкноты, в котором должна находится антистоксовская метка. Расположите метку посередине просмотровой зоны (в это место направлено невидимое излучение лазера).

 При обнаружении антистоксовской метки прибор выключает вспомогательное белое освещение просмотровой зоны, чтобы облегчить наблюдение свечения метки. Убедитесь, что на поверхности банкноты в середине просмотровой зоны видно небольшое светящееся пятно.

 Дождитесь появления надписи на мониторе «**MEТКА Мх**», где цифра **(х)** обозначает тип люминофора в метке. Каждому типу банкноты соответствует определенный тип люминофора. Положение антистоксовской метки, цвет ее свечения и тип люминофора можно найти в карте меток для соответствующего типа банкноты.

 Анализ критериев подлинности антистоксовской метки рекомендуется проводить в следующем порядке:

- проверить наличие свечения люминофора в зоне антистоксов ской метки банкноты;
- сравнить цвет свечения люминофора с тем цветом, который ука зан в карте меток банкнот;
- проверить совпадение типа метки (**M1**, **M2**, **M3** и т.д.) с тем типом метки, который указан в карте меток банкнот.

 Если обнаружен неизвестный тип метки, выдается сообщение – «**НЕИЗВЕСТНАЯ МЕТКА**», когда метка отсутствует, то выдается сообщение – «**НЕТ МЕТКИ**». Сообщение «**АНАЛИЗ**» обозначает, что метка обнаружена датчиком и выполняется анализ ее типа. Анализ может занять 1 – 3 секунды, после этого будет показано сообщение «**MEТКА Мх**» либо «**НЕИЗВЕСТНАЯ МЕТКА**».

#### **Проверка УФ-меток**

 Поместите проверяемую банкноту в просмотровую щель. Включите режим УФ-подсветки (**индикация на мониторе 10x УФ**).

- **•** Глядя на просмотровую зону камеры с увеличением 10х, перемес тите в нее участок банкноты, на котором должна находиться све тящаяся УФ-метка. Наблюдайте свечение метки невооруженным глазом, обращая внимание на цвет свечения. Проконтролируйте правильность изображения метки на мониторе. Положение мет ки, подходящей для контроля, можно найти в карте меток для соответствующего типа банкноты.
- **•** Глядя на просмотровую зону камеры с увеличением 10х, перемес тите в нее участок банкноты, не запечатанный краской, на кото ром не должно быть светящихся УФ-меток. Наблюдая зону нево оруженным глазом, убедитесь в отсутствии заметного фонового свечения бумаги. При отсутствии фонового свечения банкнотная бумага, облучаемая УФ-излучением, имеет тусклый темно-синий

 цвет. Фоновое свечение бумаги, встречающееся на поддельных банкнотах, интенсивное, обычно белое либо голубое, но возмож ны и другие цвета свечения.

 **•** Глядя на просмотровую зону камеры с увеличением 10х, пере мещайте банкноту до тех пор, пока не обнаружите светящийся во лосок. Волоски распределены по поверхности подлинной банкно ты случайным образом. Рассмотрите изображение волоска на мониторе. Он должен быть тонким, ровным, четко очерченным. Допускается наличие на волоске ярко светящихся утолщений с резкими краями. Большая толщина и неровный, размытый край могут указывать на имитацию волоска надпечаткой или дорисов кой.

#### **Выключение прибора**

Нажмите на клавишу управления длительным нажатием, при этом монитор прибора должен погаснуть. Отключите сетевой адаптер от питающей сети.

#### **Техническое обслуживание**

Очистку поверхностей прибора от загрязнений допускается производить нейтральными моющими средствами на водяной основе (например, для мойки посуды) либо очищающими составами на основе изопропилового спирта. Все излишки моющего средства или очищающего состава должны быть тщательно удалены с поверхности прибора.

**ПРЕДОСТЕРЕЖЕНИЕ! ПЕРЕД ОЧИСТКОЙ ПОВЕРХНОСТЕЙ ПРИБОРА ОТ ЗАГРЯЗНЕНИЙ УБЕДИТЕСЬ, ЧТО АДАПТЕР ЭЛЕКТРОПИТАНИЯ ВЫНУТ ИЗ СЕТЕВОЙ РОЗЕТКИ!**

 **ПРЕДОСТЕРЕЖЕНИЕ! НЕ ДОПУСКАЙТЕ ПОПАДАНИЯ МОЮЩЕГО СРЕДСТВА ИЛИ ОЧИЩАЮЩЕГО СОСТАВА ВНУТРЬ ПРИБОРА!** 

 **ПРЕДОСТЕРЕЖЕНИЕ! ПРИ ОЧИСТКЕ ПОВЕРХНОСТЕЙ НАНОСИТЕ МО-ЮЩЕЕ СРЕДСТВО ИЛИ ОЧИЩАЮЩИЙ СОСТАВ ТОЛЬКО ПРИ ПОМОЩИ МЯГКОЙ ТКАНИ! ЗАПРЕЩАЕТСЯ НАНЕСЕНИЕ МОЮЩЕГО СРЕДСТВА ИЛИ ОЧИЩАЮЩЕГО СОСТАВА КИСТЬЮ, РАСПЫЛИТЕЛЕМ ИЛИ ИЗ АЭРОЗОЛЬ-НОГО БАЛЛОНЧИКА!**

# **ТЕХНИЧЕСКИЕ ХАРАКТЕРИСТИКИ**

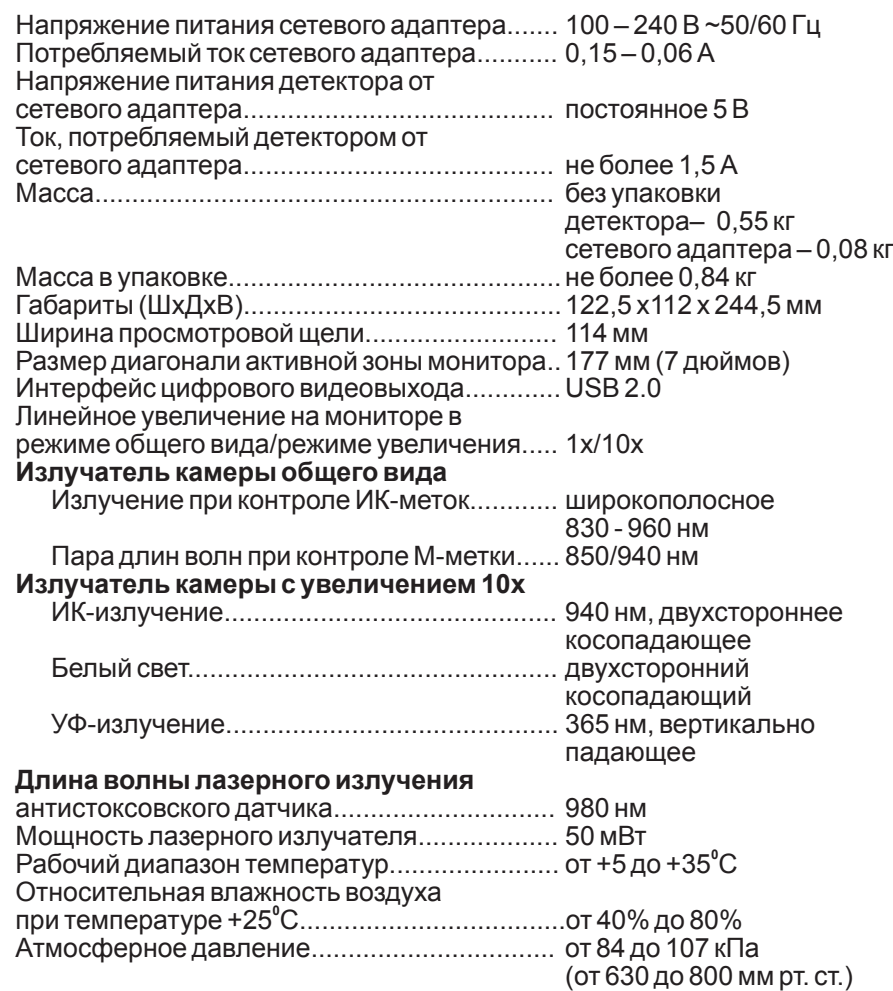

# **ТРАНСПОРТИРОВАНИЕ, ХРАНЕНИЕ И УТИЛИЗАЦИЯ**

 Прибор рассчитан на транспортирование в штатной упаковке морским (в контейнерах), железнодорожным (в закрытых вагонах), авиационным (в герметизированном багажном или грузовом отсеке) и автомобильным (в закрытом кузове или контейнере под влагонепроницаемым тентом по дорогам общего пользования с покрытием) транспортом.

Условия транспортирования: температура от минус 30 до + 50°С, относительная влажность до 95 % без конденсации влаги при +25<sup>°</sup>С, давление от 630 до 800 мм рт. ст.

# **ВОЗМОЖНЫЕ НЕИСПРАВНОСТИ**

 Прибор не включается (монитор не светится). Проверьте подключение прибора к адаптеру электропитания. Выключите адаптер из розетки электропитания, подождите 60 секунд, включите адаптер в розетку и повторите попытку включения. Если прибор по-прежнему не включается, обратитесь в сервисную службу.

 Прибор должен храниться в упаковке в отапливаемом складском по-**<sup>0</sup>** мещении при температуре от +10 до +25 С, при относительной влажности воздуха не более 80%.

 Не оговоренные выше условия транспортирования и хранения должны соответствовать ГОСТ 21552-84.

 Прибор соответствует требованиям директивы RoHS Европейского союза, что уменьшает загрязнение окружающей среды вредными веществами.

Прибор может быть утилизирован как бытовые отходы.

# **ПОДДЕРЖКА И ГАРАНТИЯ**

Изготовитель гарантирует работу прибора в течение 12 месяцев с момента продажи (либо с момента выпуска, если дата продажи не проставлена в гарантийном талоне). Изготовитель обязуется бесплатно произвести ремонт вышедшего из строя прибора, при условии соблюдения пользователем требований настоящего руководства по эксплуатации.

Конструкция и технические характеристики могут быть изменены без предварительного уведомления с целью улучшения качества изделия.

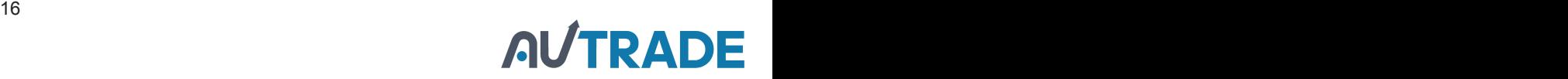